#### Enrich State Reporting Changes

**C to B (Path 2) Reason for Delay in IEP Implementation codes**

> *CESUG May 8, 2018*

#### **Special Education Funding from December** Count & Sped EOY Clarification from CDE

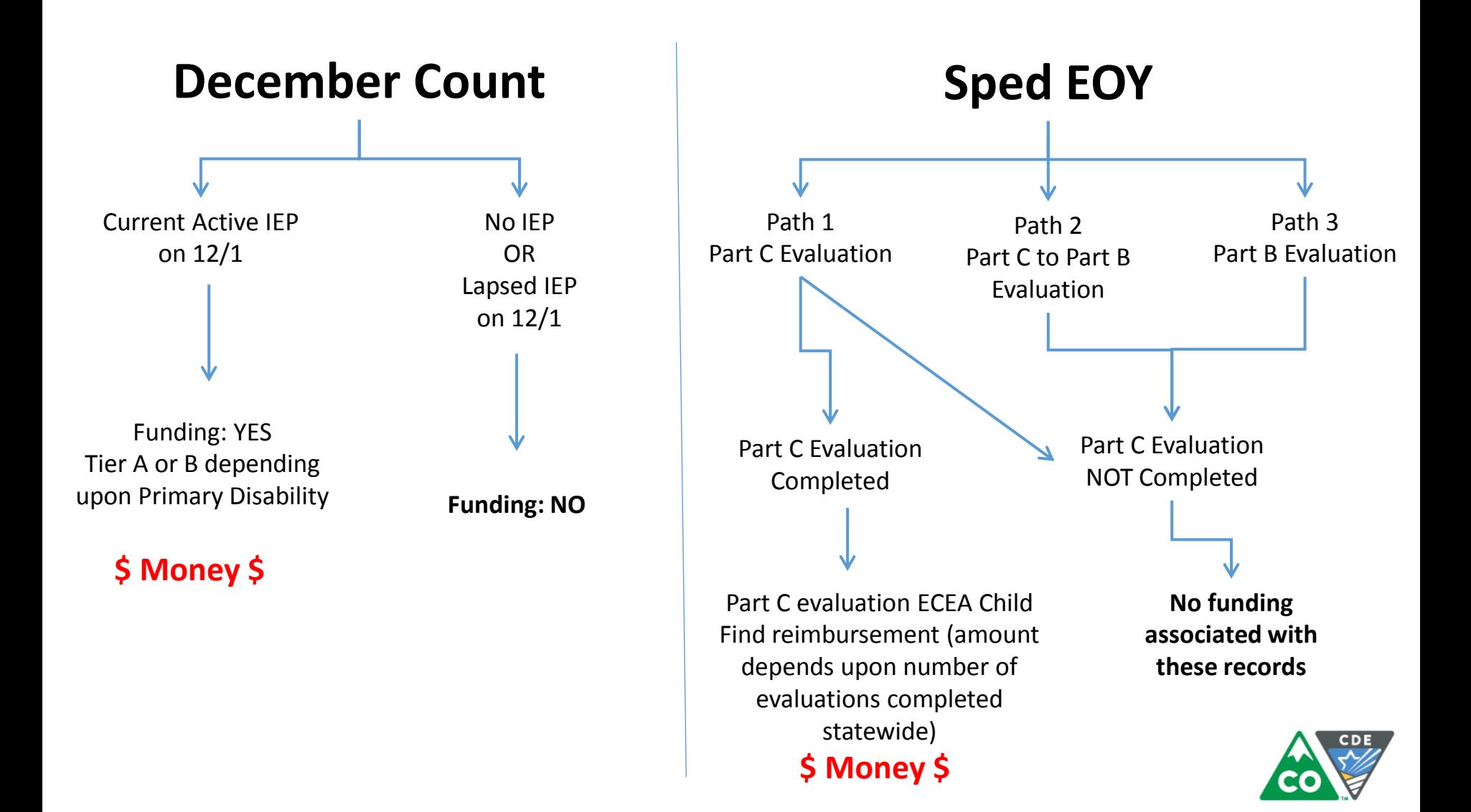

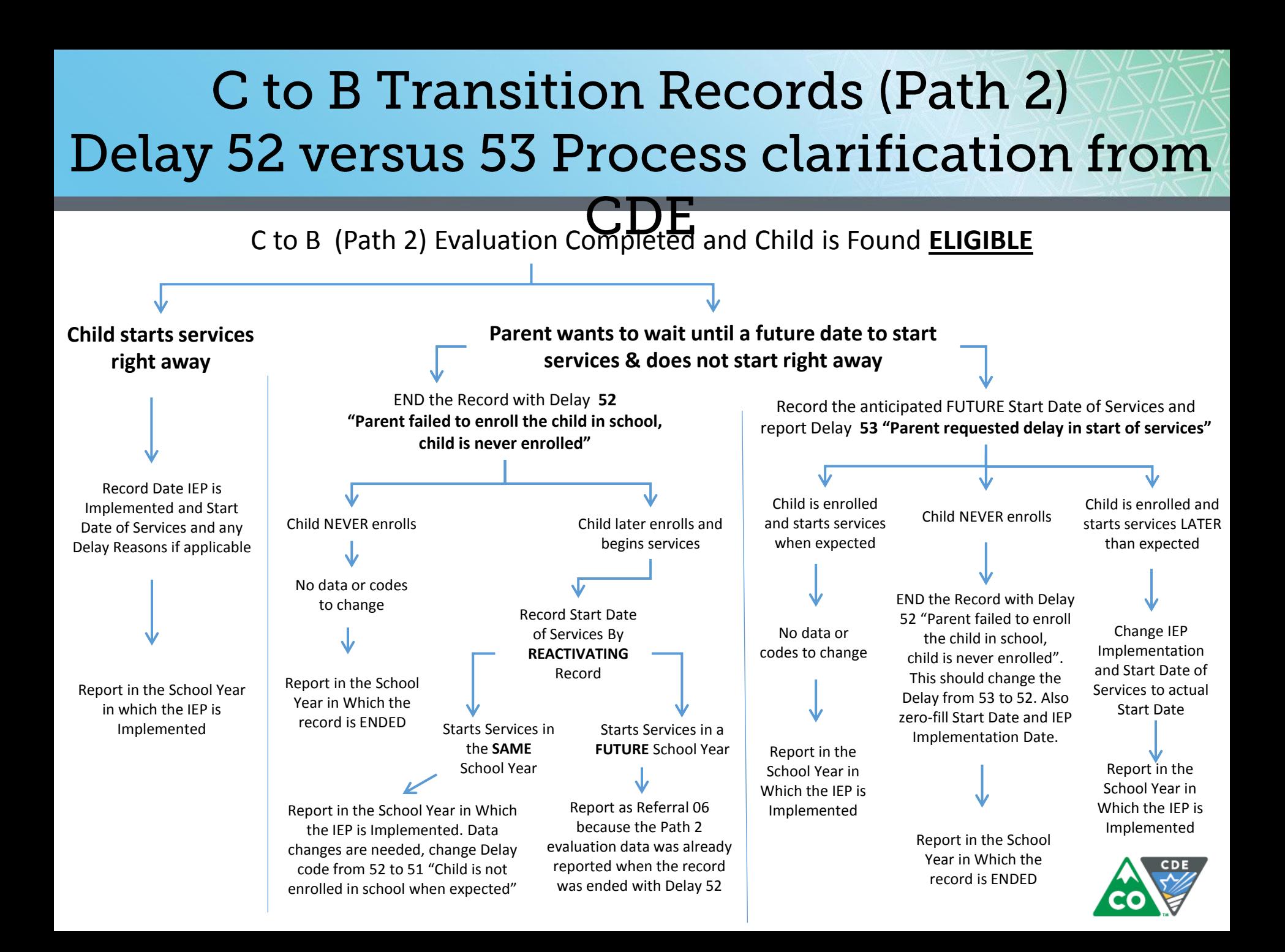

## **Please know!**

It's important to note that although there are 3 possible delays within Path 2, the recent changes that have been made in the system are specific to the "C to B IEP Implementation Delay" only.

This system change was primarily designed to handle reporting for the delay codes of 51, 52, and 53.

### System Enhancements:

1. View History will now display any applied IEP Implementation Delays for C to B IEPs and a new "Modify" option is available

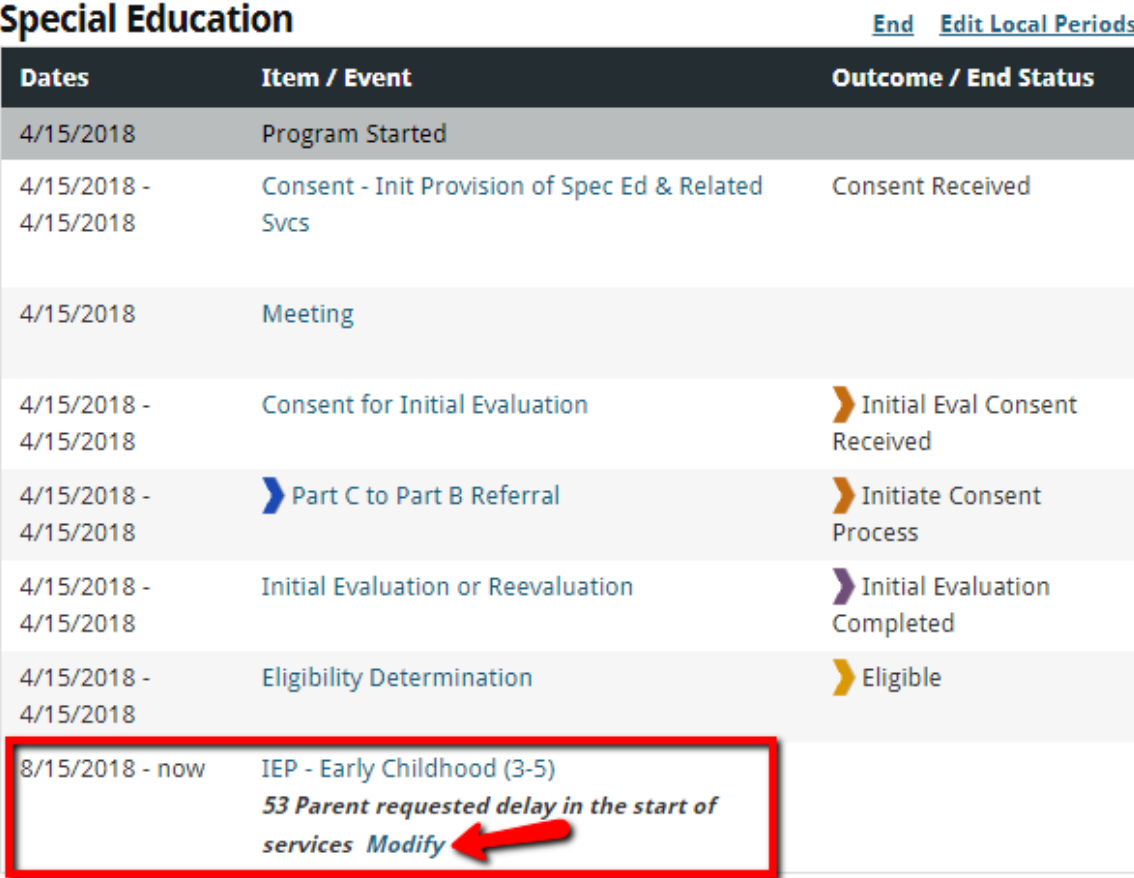

## **New: Modify IEP Implementation** Delay reason page When the Modify button is selected, a new window is displayed.

#### **Modify IEP Implementation Delay Reason**

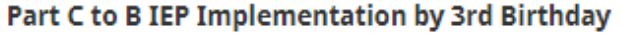

Date Modified

Current IEP Implementation Delay Reason

New IEP Implementation Delay Reason

Comments

 $\overline{\bullet}$   $\overline{\bullet}$ 5/3/2018

51 Child is not enrolled in school when expected

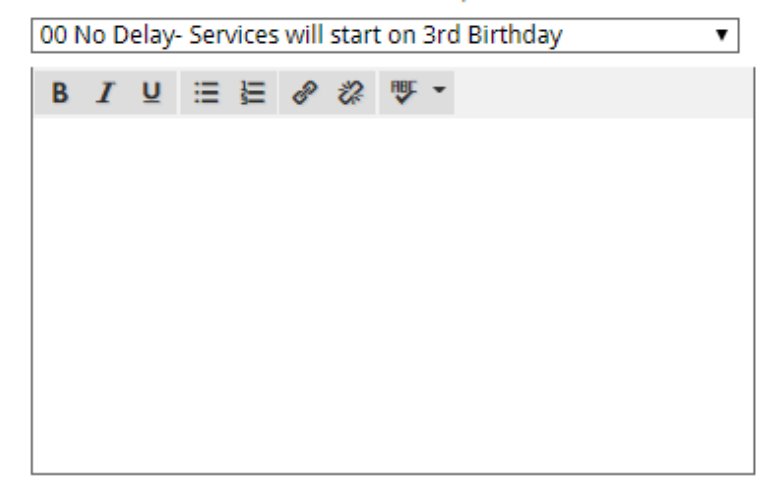

Print M Contact Support 2 Help

## **New:** Modify IEP Implementation Delay reason page

- Date Modified will default to the current date but can be changed
- Current IEP Implementation Delay Reason will be displayed
- New IEP Implementation Delay Reason can be selected from the drop-down menu and will replace existing delay reason on the IEP
- This will allow the application to store historical IEP Implementation dates/delay codes

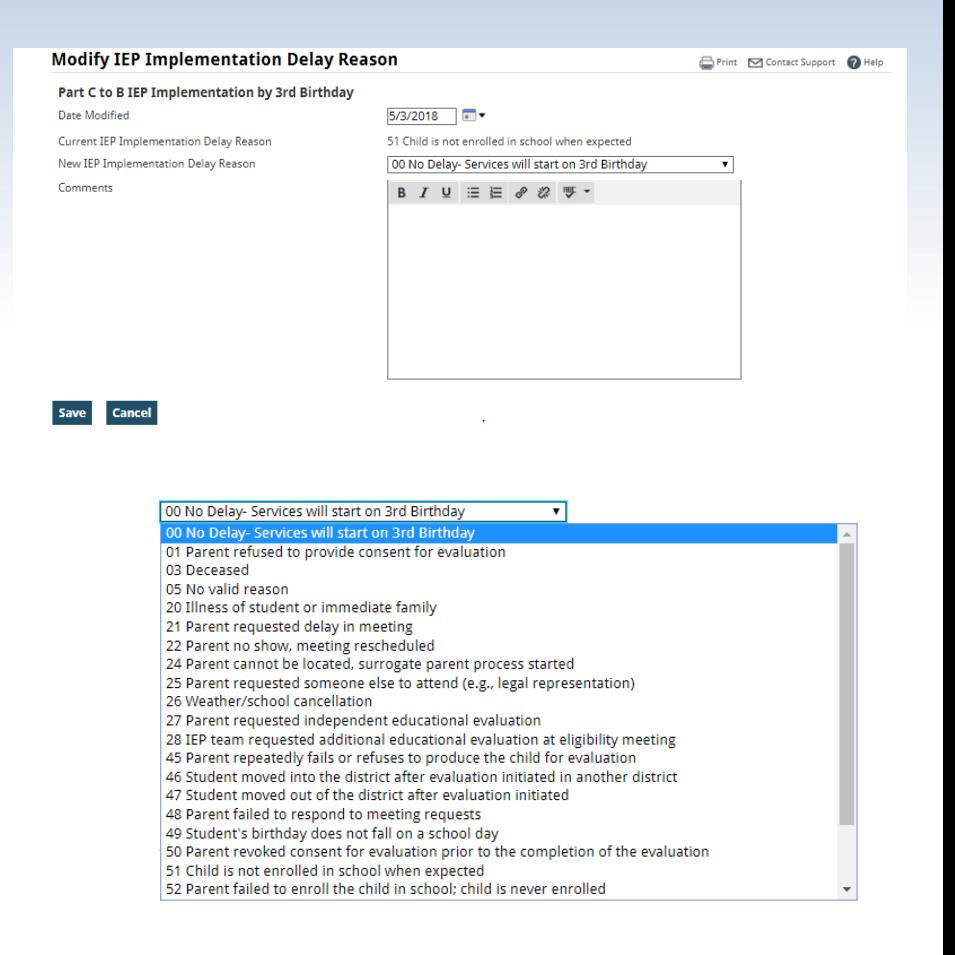

## So when would we use Modify?

Even though the Modify button isn't actually required to handle the 51, 52, or 53 delay codes, this is an added feature that will allow districts to correct IEP Implementation Delay codes that were entered incorrectly by the teacher.

Frontline will be applying the "modify" ability to all the applicable "Compliance Checks" specific to delay codes in all reporting paths in a future version release.

IEP NOT implemented by Child's 3rd birthday

The modify button can be used to correct the Path 2 Reason for Delay in IEP Implementation Date to any of the following delay codes:

05, 20, 21, 22, 24, 25, 26, 27, 28, 45, 46, 48, 49, 51, 52, 53, 57

### Role Permissions

The "Modify" button is available to all staff whose role permissions have been set up to allow Admin Edit.

\*This is not a separate role permission that has to be set.

Therefore, if your district has given Admin Edit rights to a large number of users, training will need to be given to all around this system change.

## System Enhancement:

#### 2. District Level Data Override Capability for Delay Codes

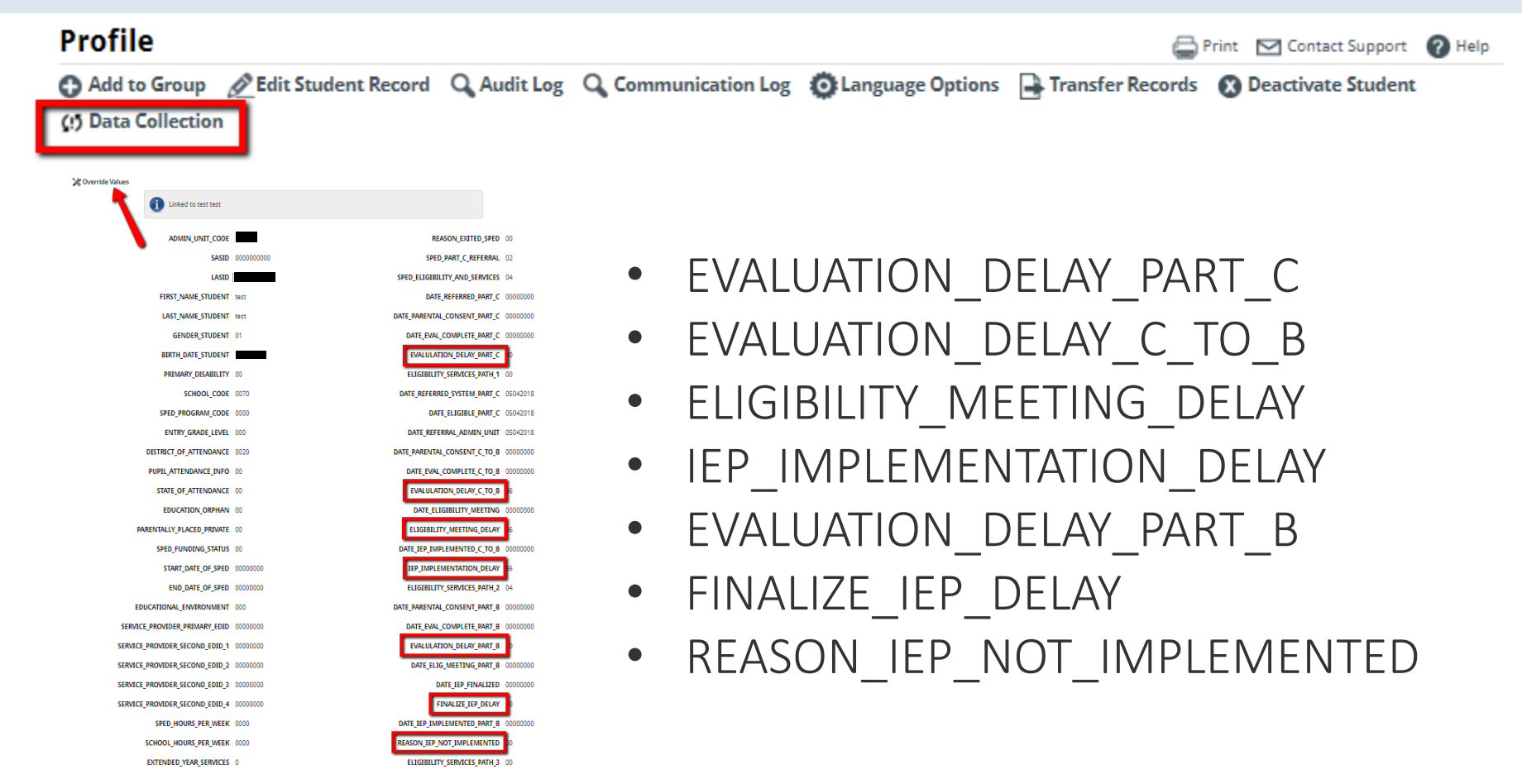

## Other Things to Know about the Override Feature:

- The Data Collection link will become available on the student's Profile page once the first data collection that contains that student has been run.
- Access to the Data Collection and Override Values links is automatically made available to any role that has rights to perform Admin Edits.

## Warning:

Using the Data Pipeline "Override" link will NOT permanently change any of the delay codes. The override is only temporary.

This means that the delay codes that are reported in your SPED EOY report WILL BE DIFFERENT than those in Enrich!

Use caution when choosing to override!

# State Reporting Scenarios 51,52,53

#### State Reporting Field: 52 Students who are evaluated in the Spring but parent chooses not to enroll until Fall.

- 1. Set the IEP Start Date to the child's  $3^{rd}$  birthday or the  $1^{st}$  Day of School (Follow your AU Process).
- 2. Set the IEP Finalization Delay Reason within the compliance check to **00 No Delay- Services will start on 3rd Birthday.**
- 3. End Special Education Program in the Spring prior to your EOY reporting with: – Special Edu Process Ended: 52 Student Never Enrolled (If student never returns you would not do anything further)
- 4. If the student returns in the fall, the student is reactivated in Enrich and is reported in the following school year.

Note: This example reports data in TWO different EOY Years.

If you are using 52 the students program must be ended on or prior to June 30<sup>th</sup> of the current reporting year.

Example of what View History would look like for students who are evaluated in the Spring but parent chooses not to enroll until Fall and the student returned.

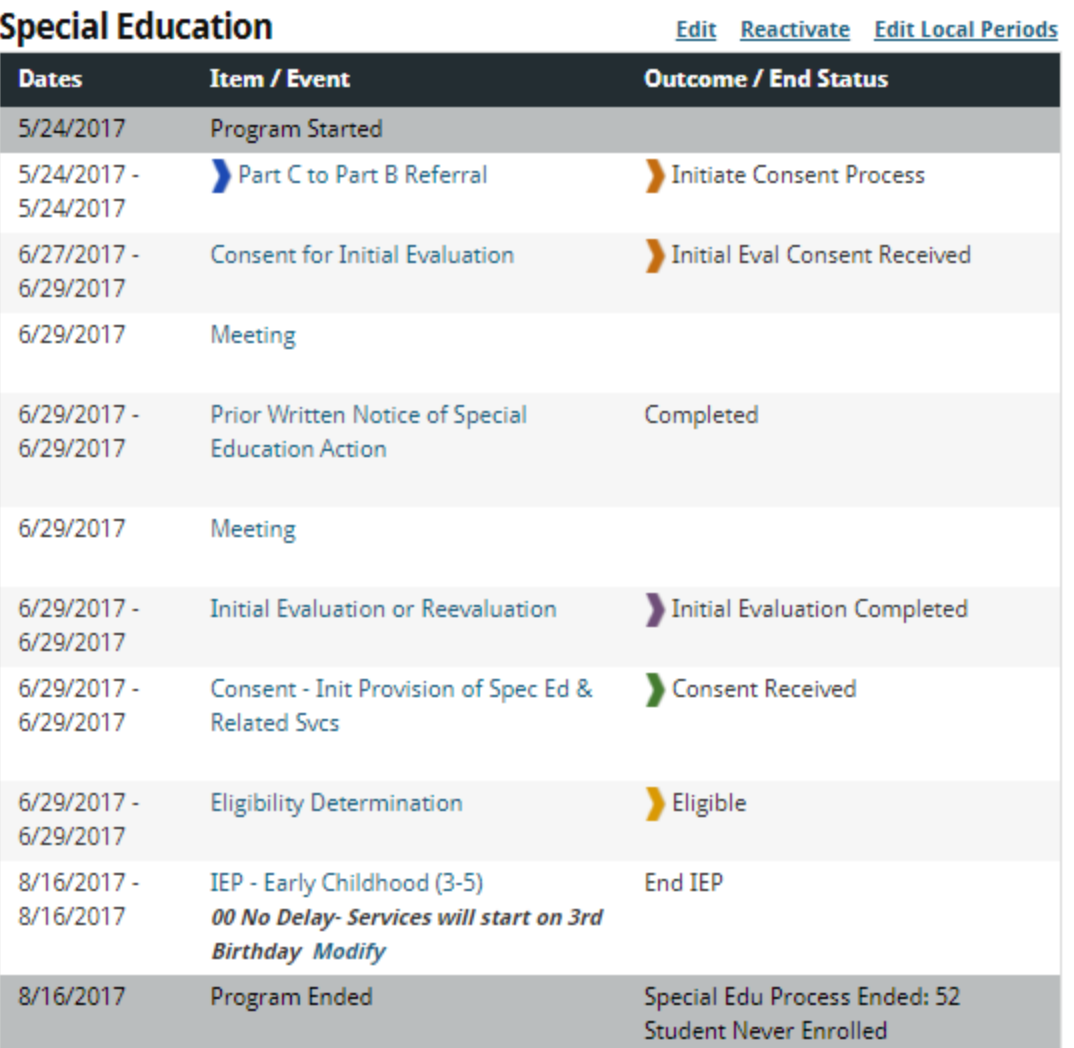

#### Example of what the IEP Finalization Delay Reason would be within the IEP for a 52.

#### **Compliance Checks**

The following deadlines were not met within the expected time frame. You must specify a reason for the delay. Please use the comment field to provide any additional details.

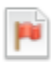

IEP - Early Childhood (3-5) start date by age 3 years 0 days following Part C to Part B Referral ended (non-exiting) (outcome: Initiate Consent Process)

**Save** 

G

Reason for exceeding allotted time: 00 No Delay- Services will start on : ▼

Comments:

State Reporting Field: 52 to 51 If the student was evaluated during the current school year and ended with a 52, then parents decide to start services earlier:

- 1. Program will have already been ended with:
	- Special Edu Process Ended: 52 Student Never Enrolled
- 2. Reactivate in Enrich using the 51: Child is not enrolled in school when expected.

#### New: Reactivation Feature will allow you to track and enter the 51 Delay Reason Code

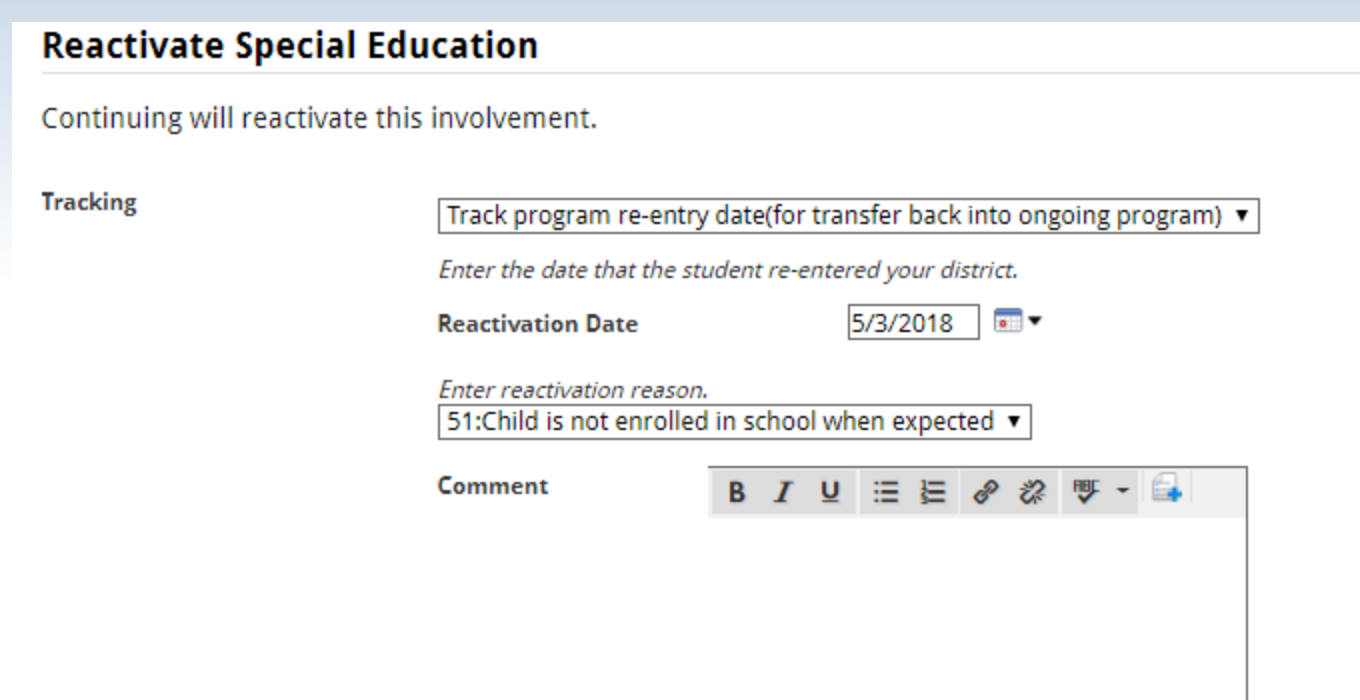

The IEP below requires attention because it was ended with this involvement.

IEP - Early Childhood (3-5) 4/6/2018

 $<sup>•</sup>$  Reactivate</sup>

Leave ended, with outcome of End IEP

Example of what View History would look like for students who have a delay from a 52 to a 51 in the same school year.

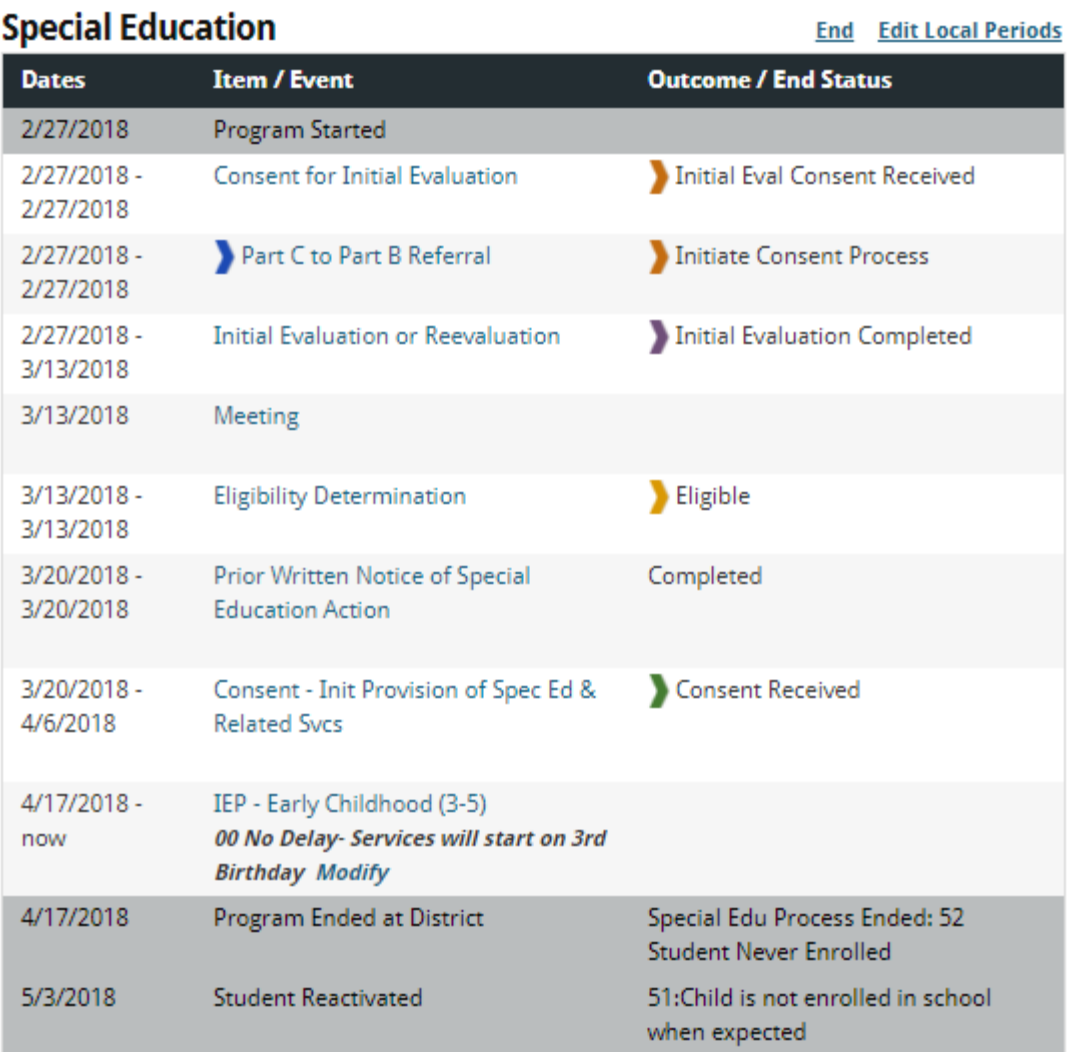

#### State Reporting Field: 53

Students who are evaluated in the Spring but parent chooses not to enroll child until Fall.

- 1. Enter the IEP Start Date as the first day of school in the fall with a delay of 53: Parent Requested Delay in the Start of Services. The student's program will remain OPEN in Enrich.
	- If the student returns in the fall on the first day of school, no changes are needed and services begin as expected
	- If the student does not return on the first day of school, End Special Education with Special Edu Process Ended: 52 Student Never Enrolled
	- If the student then returns at a LATER date, reactivate the IEP with a 51: Child is not enrolled in school when expected. The date entered during the reactivation process will populate the correct IEP Implementation date in the Participation file.

Note: The student will ONLY be reported in the year in which the IEP was implemented.

#### State Reporting Field: 53 Students who are evaluated in the Spring but parent chooses not to enroll until Fall.

If a parent initially chooses to delay services until the fall, but then decides to enroll their child that same school year, simply:

- 1. Admin Edit the IEP Start Date to reflect the date services will begin and the student will be reported in the year in which services began
- 2. If the IEP Start Date is still after the child's 3rd birthday, a 53 delay would still apply

This should be very rare!

In this case, the modify option would not be used, because the physical IEP start date needs to be changed to the true date in which services will begin.

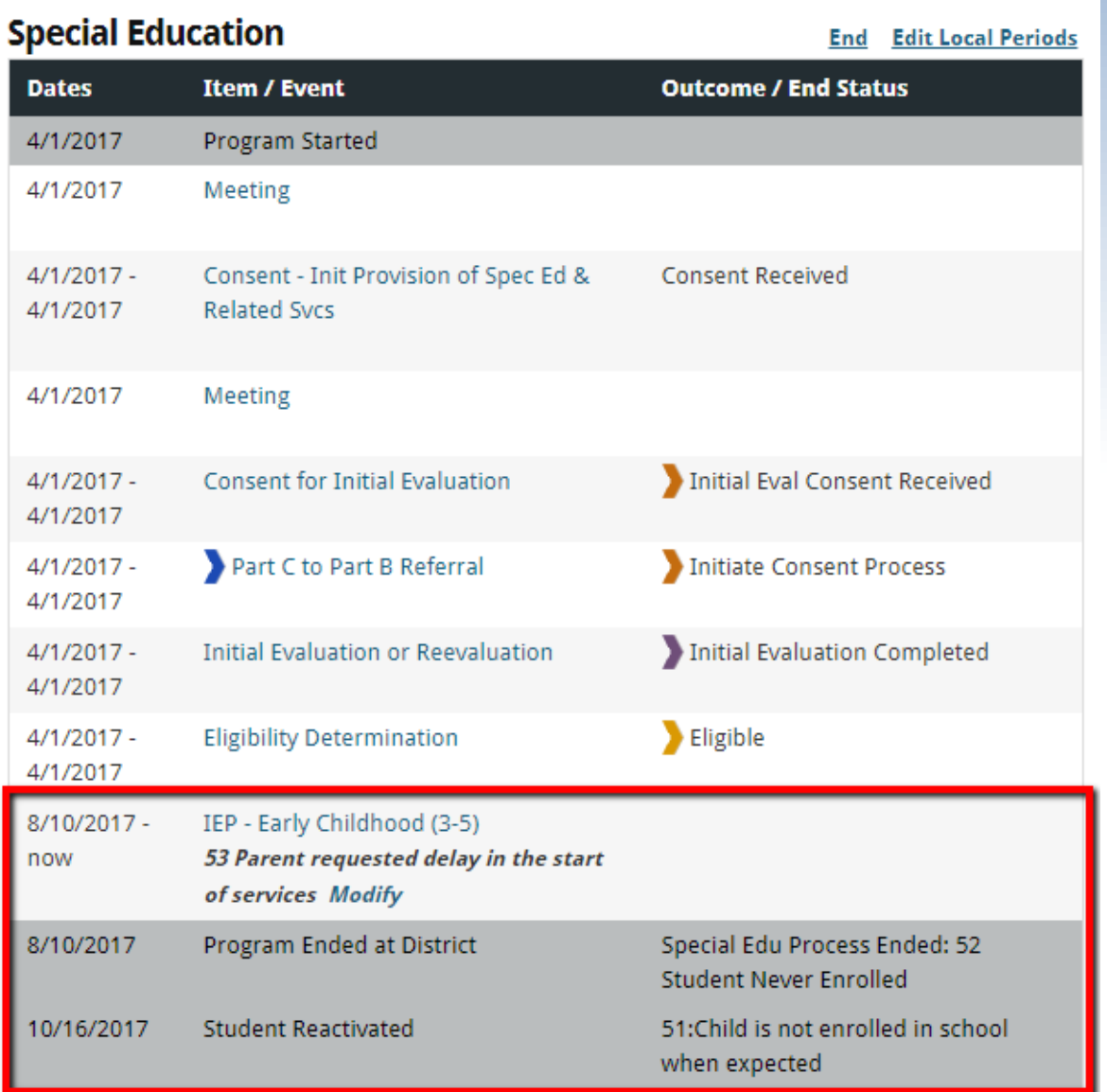

#### Path 1 & Path 2 Error that still exists!

Student Evaluated for Part C and had a C to B referral in the same year.

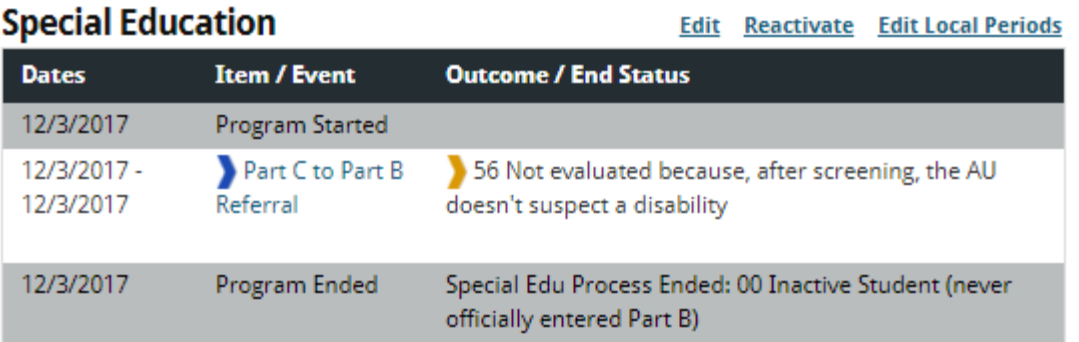

#### **Part C Child Find**

**Edit Reactivate Edit Local Periods** 

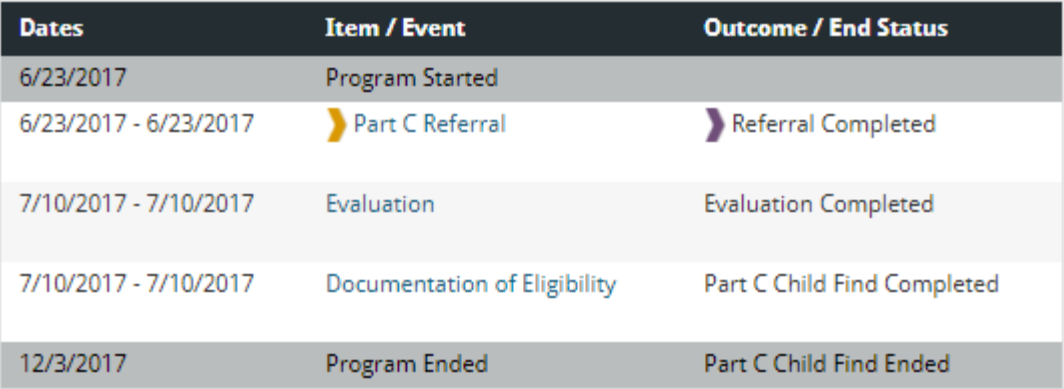

SPED PART C REFERRAL 04

SPED ELIGIBILITY AND SERVICES 04

DATE REFERRED PART C 06232017

DATE\_PARENTAL\_CONSENT\_PART\_C 07102017

DATE\_EVAL\_COMPLETE\_PART\_C 07102017

**EVALULATION DELAY PART C 00** 

ELIGIBILITY SERVICES PATH 1 04

DATE REFERRED SYSTEM PART C 06232017

DATE ELIGIBLE PART C 07102017

DATE\_REFERRAL\_ADMIN\_UNIT 11102017

DATE\_PARENTAL\_CONSENT\_C\_TO\_B 00000000

DATE EVAL COMPLETE C TO B 00000000

EVALULATION\_DELAY\_C\_TO\_B 56

DATE ELIGIBILITY MEETING 00000000

**ELIGIBILITY MEETING DELAY 56** 

DATE\_IEP\_IMPLEMENTED\_C\_TO\_B 00000000

IEP\_IMPLEMENTATION\_DELAY 56

**ELIGIBILITY SERVICES PATH 2 04** 

DATE\_PARENTAL\_CONSENT\_PART\_B 00000000

DATE\_EVAL\_COMPLETE\_PART\_B 00000000

**EVALULATION DELAY PART B 00** 

Since SPED ELIGIBILTIY AND SERVICES is an  $04$ 

ELIGIBILITY\_SERVICES\_PATH\_1 need to be 02

(child was eligible for Part C Path 1 in same reporting year)

ELIGIBILITY SERVICES PATH 2 need to be 00 (the process stopped prior to evaluation).